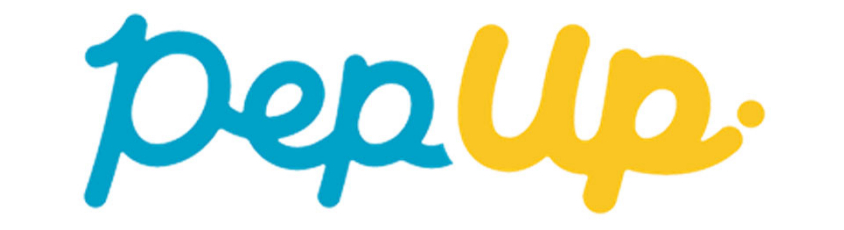

# 「医療費のお知らせ」の使い方

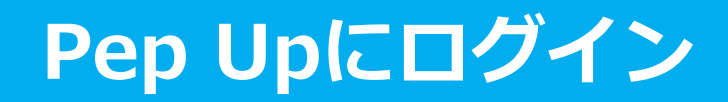

## Pep Upにログインします。

### **ログイン画面**

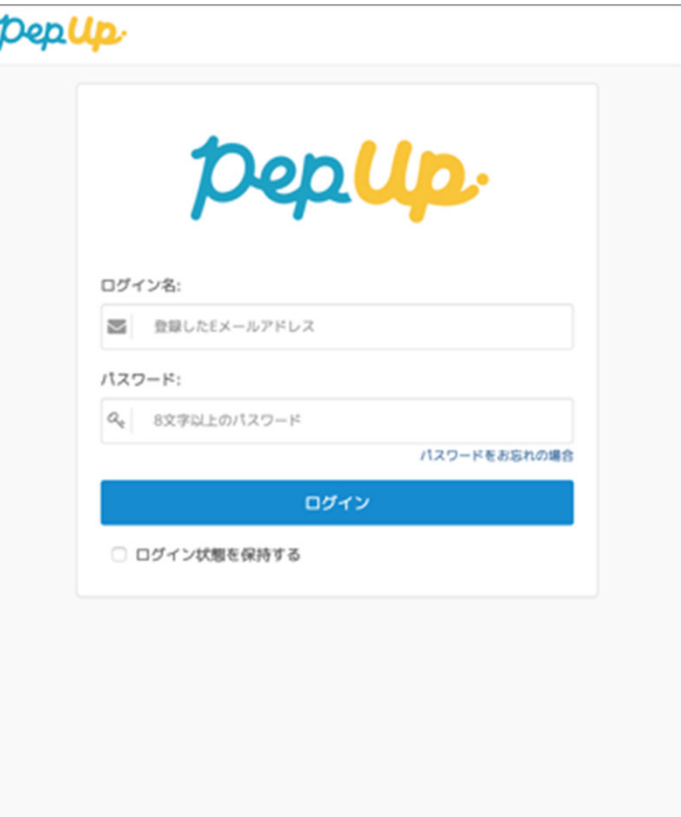

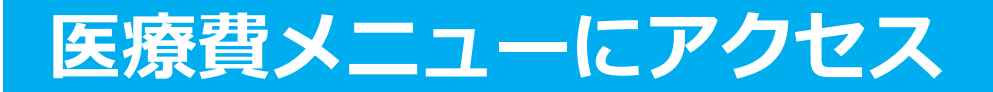

### Pep Upにログインいただき、ホーム画面上の「医療費」を選択します。

ホーム画面(PC) カーム画面(スマホブラウザ) ホーム画面(アプリ)

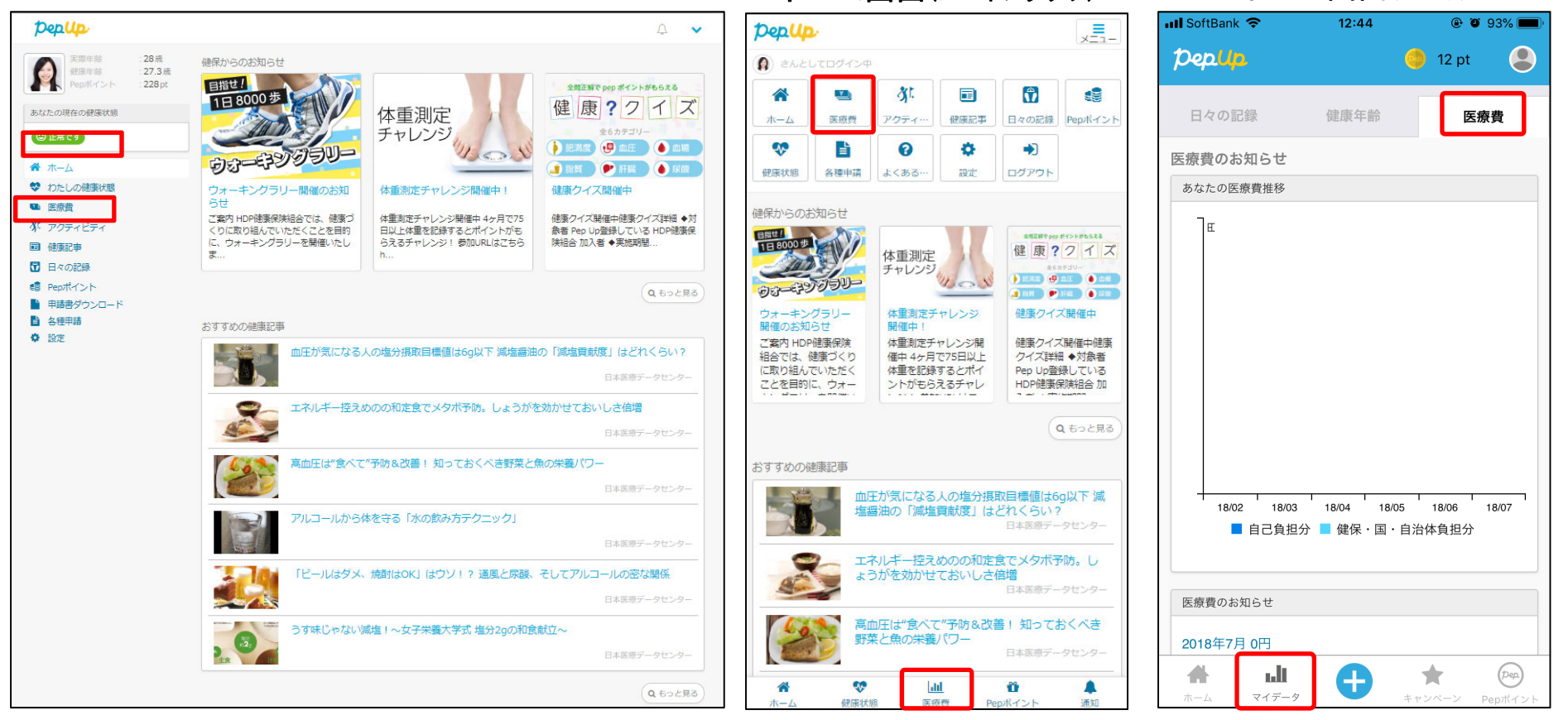

## **医療費のお知らせTOP**

### 「医療費」ページの下部「医療費のお知らせ」から、閲覧したい対象月の医療費を選択します。

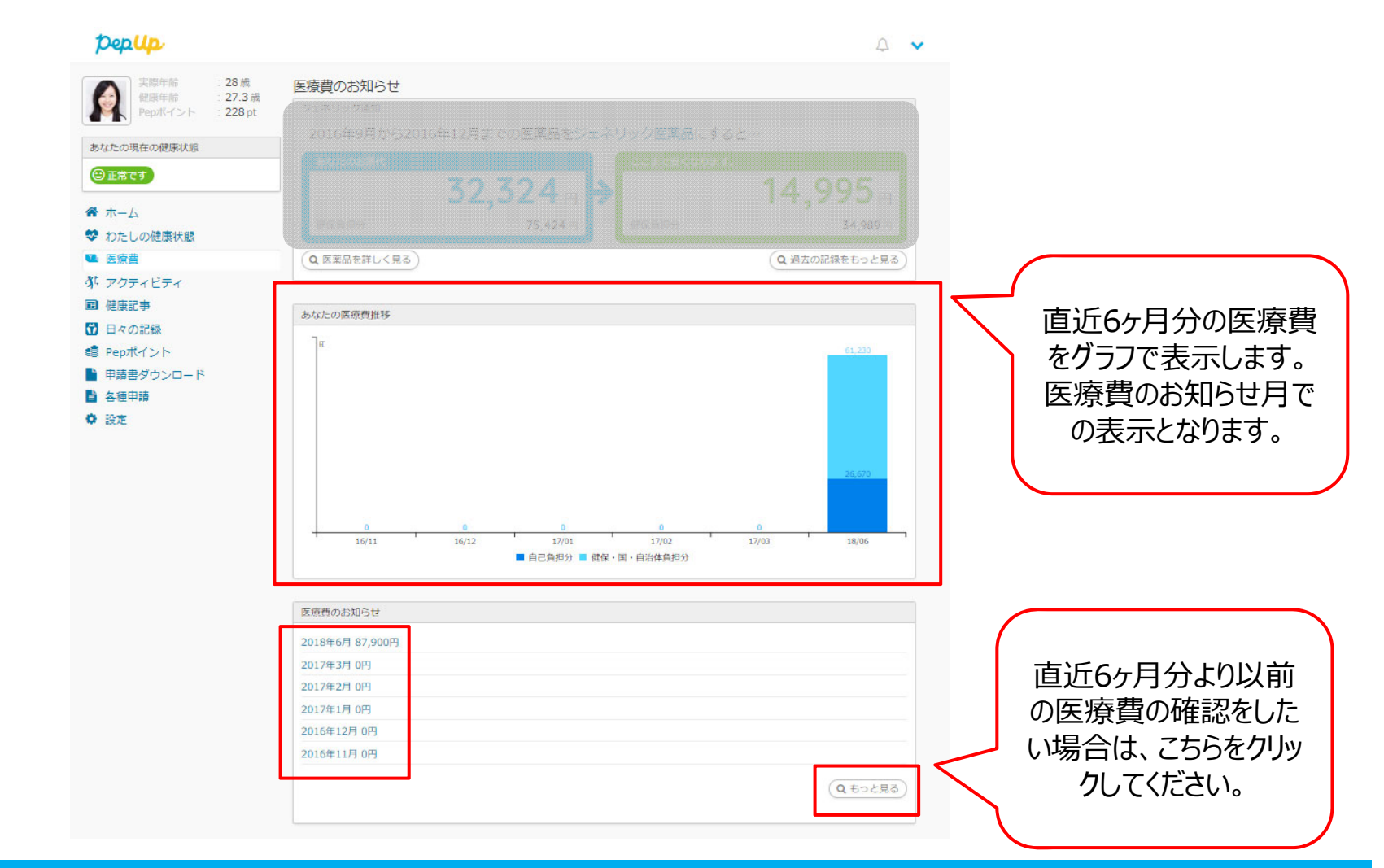

## **医療費のお知らせ詳細**

## **※サンプル**

#### 平成30年11月9日

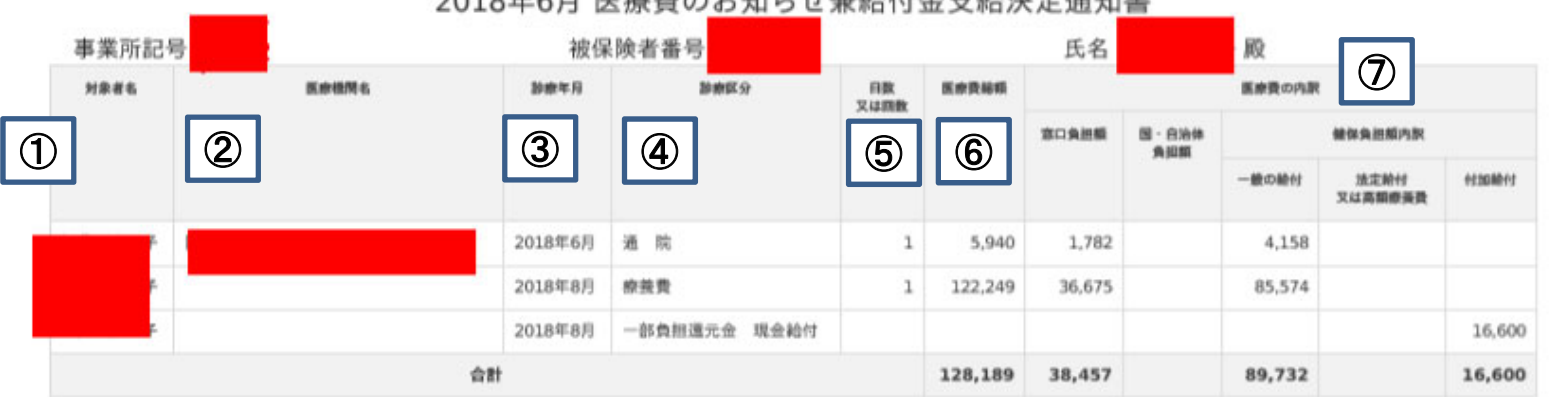

#### 2010年6月 医病患の七旬亡共基络什么主络沽房活妇妻

※保険適用外の費用は記載されません

この通知の内容について不明な点は、当健康保険組合までお問い合せください。また、この処分に不服があるときは、処分があったことを知った日の翌日から起算して3か月以内に、文書又は口頭で社会 保険審査官(地方厚生(支)局内)に対して審査請求をすることができます。

また、審査請求の決定に不服があるときは、再審査請求又は処分の取消しの訴えを提起することができます。再審査請求は、審査官の決定書の謄本が送付された日の翌日から起算して2か月以内に文書又 は口頭で社会保険審査会(厚生労働省内)に対して行うことができ、処分の取消しの訴えは、審査請求の決定があったことを知った日から6か月以内(再審査請求があったときは、その裁決があったこ とを知った日から6か月以内)に、健康保険組合を被告として提起することができます。(ただし、原則として、決定又は裁決の日から1年を経過したときは、提起することができなくなります。)

なお、審査請求があった日から2か月を経過しても決定がないときや、処分の執行等による著しい損害を避けるため繋急の必要があるとき、その他正当な理由があるときは、審査請求の決定を経なくても 提起することができます。 平成30年11月9日支払

大陽日酸健康保険組合

PDFでダウンロードする

## **医療費のお知らせ詳細**

ご選択頂いた⽉の医療費通知明細を閲覧することができます。 医療費のお知らせには各⽉の医療費や⾷事療養費が表示されます。 また、ページ下部の「PDFでダウンロードする」ボタンよりPDFでダウンロードすることが可能です。

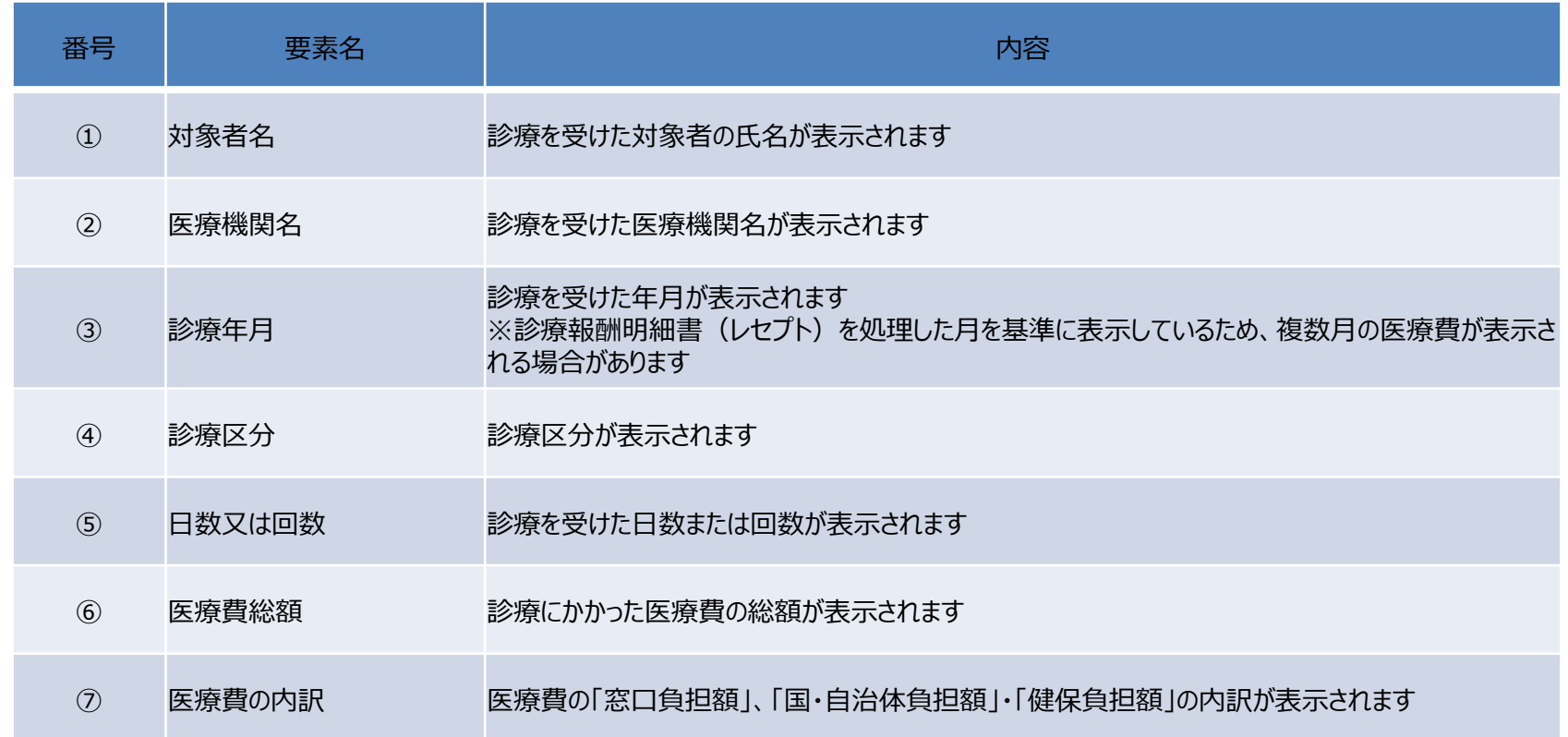